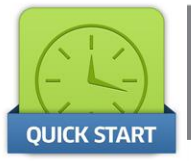

Congratulations on the purchase of your new SecuRam ScanLogic Swipe Biometric Safe Lock! This Quick Start guide will help you set up your ScanLogic Swipe for use.

Once the battery is installed and the EntryPad is connected to the lock, the ScanLogic Swipe is ready to enroll the Administrator fingerprint.

# **Step1: Enroll the Administrator Fingerprint**

- Press and hold the button marked "Finger". The Red and Green LED lights will flash indicating that the EntryPad has entered the fingerprint enrollment mode.
- Now place your finger on the locator button in the fingerprint dock. Swipe your finger downward over the biometric sensor.
- The green LED will flash and the sounder will beep. This confirms that your fingerprint has been registered once.
- The red and green lights will flash again. Swipe your finger over the sensor a second time.
- The green LED will flash again and the sounder will beep. Your fingerprint has been registered a second time successfully.
- The green LED will flash again requesting a final fingerprint read, swipe your finger across the sensor a third time. Two beeps means that your fingerprint has been verified and successfully enrolled.

## **Step 2: To Open Lock with Fingerprint**

- Press the Button marked Finger. Now slide your finger across the sensor.
- The Lock opens. Its that easy!

## **Step3: To open the Lock with the Code**

- Press the Button marked Code, now enter the Admin Code:
	- 1-2-3-4-5-6-7-8-9-0
- The Lock opens.

## **Step 4: Changing the Administrator's Code**

We strongly recommend that you change the Administrator's code from the default code of 1234567890 to a unique code of your choosing.

• First open the lock using either the Administrator's code or Administrator's fingerprint. (Follow the process detailed in Step 2 or 3 above).

- Once the lock opens, press and hold the button marked Code until the red and green lights illuminate.
- Now enter a new 10 digit code using the multinumeric EntryPad.
- And then enter the same code again to confirm.

Tip: In order to enter the number 5 on the multinumeric EntryPad, just press the button marked 345 once. The EntryPad will correctly identify this button as the number 5.

• The red and green lights will illuminate and the sounder will give two confirmation beeps. The new code is now registered and active.

## **Step 5: Enrolling Additional Fingerprints**

The ScanLogic Swipe is capable of registering up to 10 fingerprints. To enroll additional fingerprints follow this process:

- First open the lock using either the Administrator's code or Administrator's fingerprint. (Follow the process detailed in Step 2 or 3 above).
- Once the lock opens, press and hold the "Finger" button until the red and green lights illuminate.
- Press and hold the button marked "Finger". The Red and Green LED lights will flash
- Now swipe the desired finger downward over the biometric sensor.
- The green LED will flash and the sounder will beep.
- The red and green lights will flash again. Swipe your finger over the sensor a second time.
- The green LED will flash again and the sounder will beep.
- The green LED will flash again requesting a final fingerprint read, swipe your finger across the sensor a third time. Two beeps means that this fingerprint has now been verified and successfully enrolled.

Enjoy using your SecuRam ScanLogic Swipe! For a full set of Operating Instructions visit our website at **www.securamsys.com**

*SecuRam: Security You Can Trust…Ram Tough!*

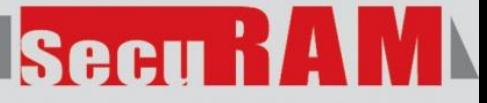